# Graphics with Processing

### 2015-07 3DCGとモデリングの基礎 http://vilab.org 塩澤秀和

### 7.1 3D図形の描画

#### 3D基本設定

- **□** size(幅, 高さ, P3D)
	- ウィンドウを3D用で開く
- $\Box$  lights()
	- n 標準の照明を設定
	- draw()のなかで最初に書く
- $\Box$  perspective()
	- 透視投影に設定(第9回)
- 3D基本形状
- p box(辺の長さ)
- p box(幅, 高さ, 奥行き)
	- n 原点に立方体/直方体を描画
- **□** sphere(半径)
	- 原点に球を描画
	- 通常は noStroke() で描く

3次元座標系(無指定時) p Processingではz軸は手前方向

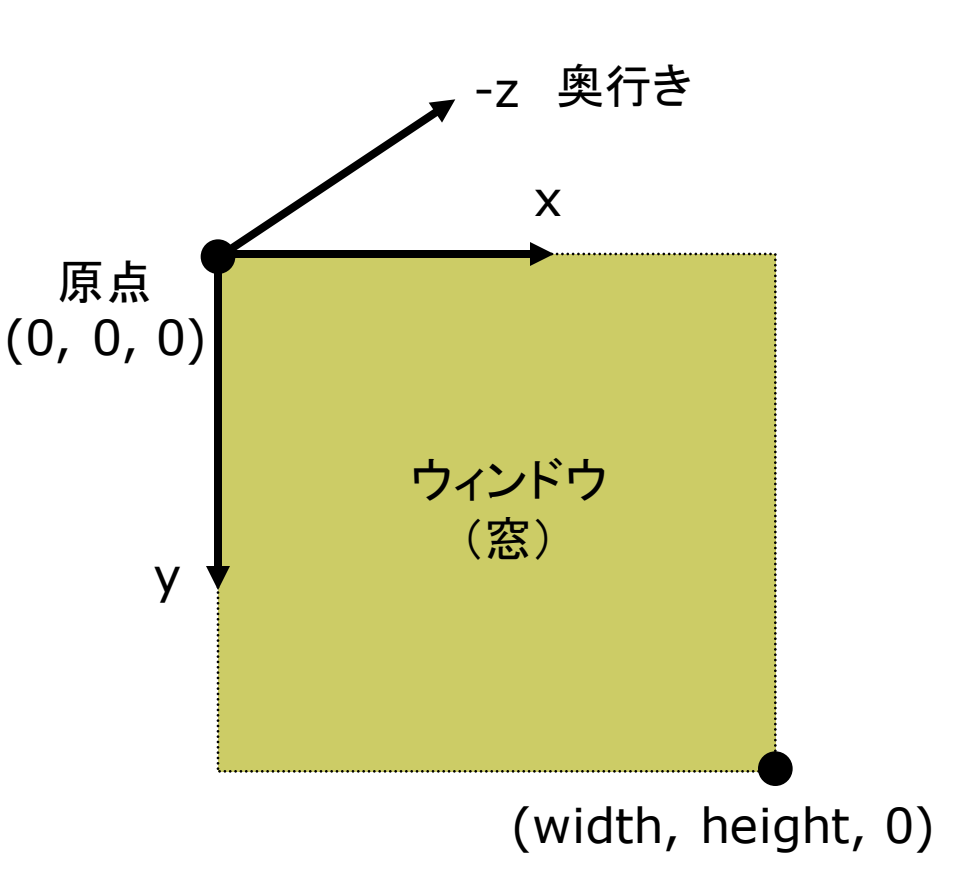

### 7.2 座標系のとり方(p.32)

- p 左手系
	- 視点座標系·CGゲーム
	- **n** DirectX

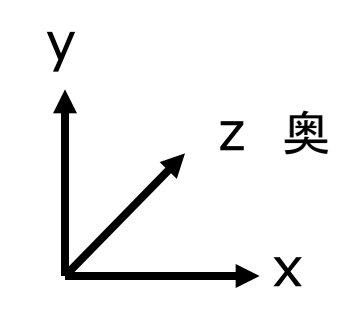

- p 左手系
	- Processing

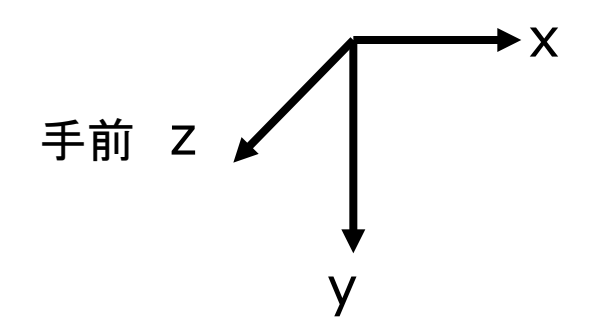

- p 右手系
	- CG理論・数学・工学分野

**OpenGL** 

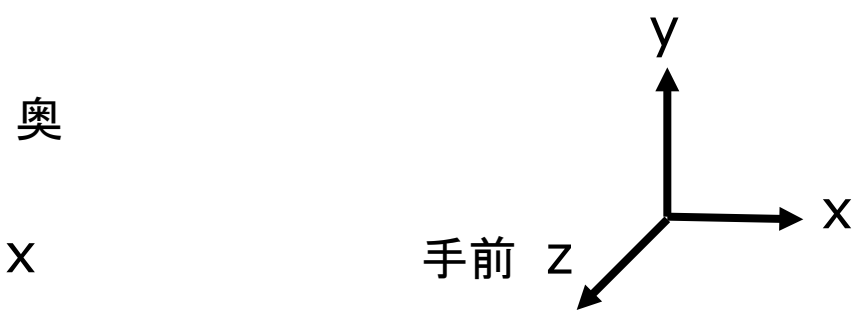

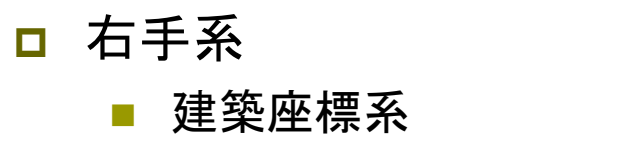

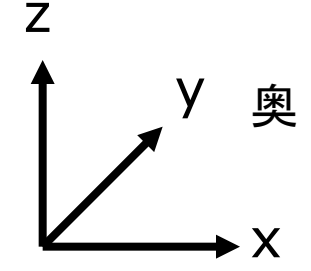

### 7.3 3Dでの位置設定

### 3Dでの位置設定

- 座標変換を駆使せよ
	- 3DCGでは, 幾何変換で図形を 配置する考え方が必須!!
	- n boxもsphereもそのときの描画 座標系の原点付近に図形を描く

#### 行列スタックの操作

- pushMatrix()
	- n 変換行列(論理座標系)を一時 的に退避する
	- n 使い方は,2次元と同じ
- p popMatrix()
	- 最近保存した論理座標系を戻す
	- n pushとpopは必ず対にすること

3次元幾何変換

- p translate(*tx*, *ty*, *tz*)
	- 座標系の平行移動
	- **最初に (width/2, height/2, 0)** に原点をもってくると分かりやすい
- p scale(*sx*, *sy*, *sz*)
	- 座標系の拡大・縮小
	- 原点が中心に全体が拡大
- p rotateX(*θx*) x軸まわりの回転 p rotateY(*θy*) y軸まわりの回転 p rotateZ(*θz*) z軸まわりの回転 n 2次元のrotate(*θz*) と同じ x z y rotateZ rotateY rotateX

5

### 7.4 3D描画の例

```
void setup() {
 // P3Dモードでウィンドウを開く
 size(400, 400, P3D);
 noLoop();
}
void draw() {
 background(0);
 // 標準の照明
 lights();
 // 透視投影
 perspective();
 // 原点を移動
 translate(width/2, height/2, 0);
 noStroke();
 fill(255, 200, 200);
 // 原点に半径100の球を描画
 sphere(100);
}
```

```
// 回転する立方体
float rot = 0.0;
void setup() {
 size(400, 400, P3D);
<u>}</u>
void draw() {
 background(70);
 lights();
 perspective();
 translate(width/2, height/2, 0);
 pushMatrix();
   rotateY(radians(rot++));
   stroke(255, 0, 0);
   fill(255, 255, 0);
   box(100);
 popMatrix();
}
```
## 7.5 モデリングの基礎

### モデリング

p モデリングとは(p.33)

- n 3Dオブジェクト(物体)の形状を 数値データの集合で表すこと
- n 複雑なモデリングは専用のソフト ウェアを使う

#### 形状モデル(p.60)

- p ワイヤーフレームモデル
	- 線の集合で物体を表現する
- p サーフェスモデル
	- ポリゴン(多角形)の集合で物体 の表面(だけ)を表す

p ソリッドモデル

n 物体の内外を示す情報もあり、 中身が詰まっているモデル

簡単なモデリング

- p ポリゴンの描画
	- ポリゴンpolygon = 多角形
	- n 物体表面のポリゴンを描画する (beginShape~endShape)
- p 例)三角柱

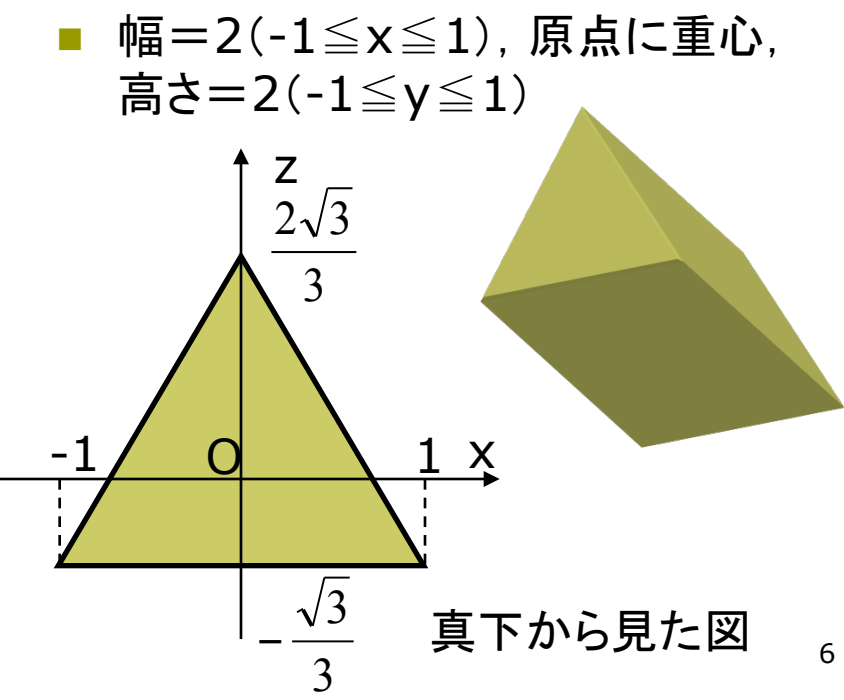

7.6 ポリゴンの描画例

prism(プリズム) は角柱という意味

// 回転する三角柱を表示する float  $rot = 0.0$ ;

void setup() { size(400, 400, P3D); }

```
void draw() {
 background(0);
 lights(); perspective();
 translate(width/2, height/2);
 pushMatrix();
  rotateX(radians(rot++));
  fill(255, 255, 0);
  stroke(128, 64, 0);
  // 底面の幅と高さを指定して描画
  prism3(60, 120);
 popMatrix();
}
```
}

void prism3(float w, float h) { w /= 2; h /= 2; float  $g = \text{sqrt}(3) / 3.0 * w;$ 

// 側面の3枚の長方形 beginShape(QUAD\_STRIP); vertex(w, -h, -g); vertex(w, h, -g); vertex(0, -h,  $g*2$ ); vertex(0, h,  $g*2$ ); vertex(-w, -h, -g); vertex(-w, h, -g); vertex(w, -h, -g); vertex(w, h, -g); endShape(); // 底面と上面の三角形 beginShape(TRIANGLES); vertex(w, -h, -g); vertex(0, -h,  $g*2$ ); vertex $(-w, -h, -g)$ ; vertex(w, h, -g); vertex(0, h,  $q*2$ ); vertex $(-w, h, -q)$ ; endShape();

7

### 7.7 モデルデータの利用

#### 3Dモデル表示

### **<u>n</u>** PShape型

- n P3DではOBJデータが利用可能 (2DのPShapeは第3回資料参照)
- □ 読み込みと表示
	- loadShape("ファイル名")
	- shape(図形)
	- shape(図形, x, y, z)

### □ その他の操作

- PShapeのメソッドで拡大,回転, 頂点の座標・法線ベクトル・色の 編集,図形の追加などができる
- scale, rotate, getVertex 等
- <u>□</u> OBJ Loader (ver.1でも対応)
	- https://code.google.com/p /saitoobjloader/

```
// 準備: beethoven.zip をダウンロードし,
// 中身の3ファイルをdataフォルダに入れる
```
PShape model;

```
void setup() {
 size(400, 400, P3D);
 model = loadShape("beethoven.obj");
 model.scale(200);
}
```

```
void draw() {
 background(0, 0, 100);
 lights();
 pushMatrix();
  translate(width/2, height/2, 0);
  rotateX(PI);
  rotateY(radians(frameCount));
  shape(model);
 popMatrix();
}
```
7.8 演習課題

#### 課題

- 問1) 正八面体を描画するプログラ ムを作成しなさい
	- 8枚の正三角形を描画する
	- n beginShapeでTRIANGLESか TRIANGLE\_FANを用いる
	- もっと凝った図形をやってもよい

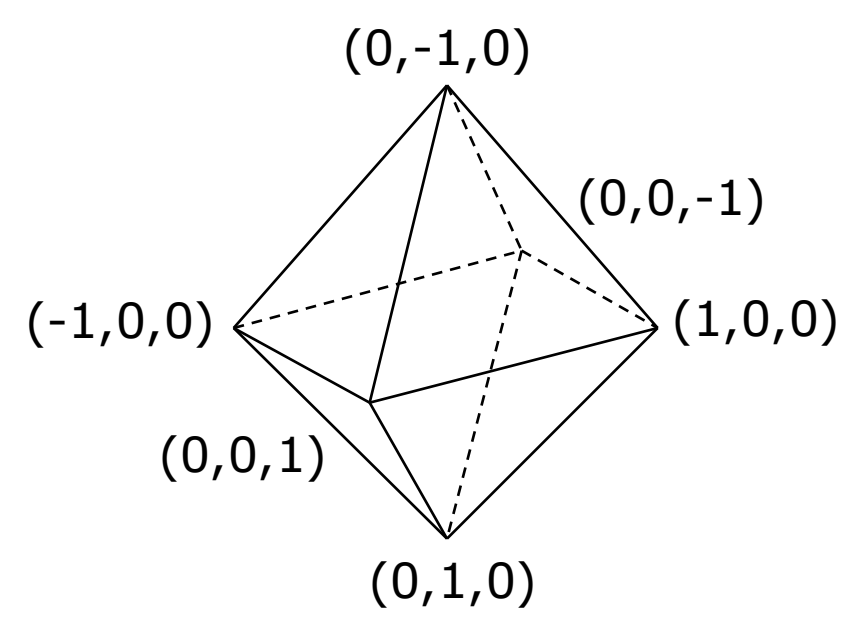

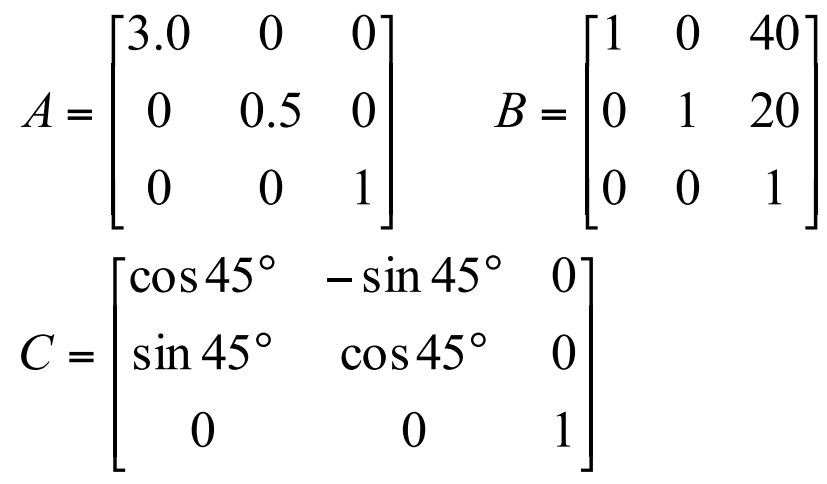

問2) 《前回の復習》

- 2次元幾何変換A~Cについて以下の 問いに答え,**A4**用紙で提出しなさい
- 1. 合成変換行列ABを計算しなさい
- 2. 変換ABの後に座標 (20, 60) に点を 打つと,画面のどこに表示されるか?
- 3. 合成変換行列BAを計算し,ABとの意 味の違いを説明しなさい
- 4. 行列Cに対応するProcessingの命令 を示しなさい(定数PIを用いてもよい)
- 5. 合成変換行列C2=CCを計算し,どの (0,1,0) ような変換か説明しなさい